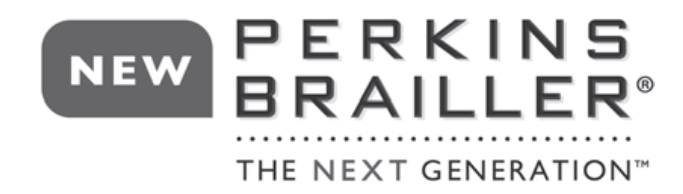

## **Quick-Start Guide for the NEW Next Generation™ Perkins Brailler® www.perkinsbrailler.org**

## New Features on the Next Generation Brailler

The **Carriage** is located at the top of the brailler and includes the smooth Carriage Release Button, the Easy-Erase Button and the Embossing Head. The function of the carriage is to move the Embossing Head across the paper, brailling as it moves from left to right.

To move the Carriage to the left in order to begin brailling, simply place the inside of your right hand to the right of the Carriage and gently move to the left without depressing the button or exerting any downward pressure.

To move the Carriage to the right, use the spacebar to move cell by cell.

The **Easy-Erase Button** is at the base of the Carriage to the right of the Embossing Head. When you make a mistake, simply backspace TWO CELLS, making sure the Easy-Erase Button is directly over the mistake, and then press firmly on the Easy-Erase Button several times to eliminate all of the dots of the cell. Then, space once so that the Embossing Head will be in the correct cell to re-braille a new character. PLEASE NOTE: 1) when using the Easy-Erase Button, the embossing head must always be one cell to the left of the cell in which the mistake was made and 2) the first cell of a line cannot be erased with the Easy-Erase Button.

The **Margin Guides** are at the front of the brailler above the keys in a slot running the width of the brailler, making it easier to set up the page. When setting margins, use the markings above the slot. To set the left margin, move the carriage to the far right and then adjust the left margin guide where you want the margin to be set. To set the right margin, move the carriage to the far left and then adjust the right margin guide. Once the margin guides are positioned, move them slightly from left to right until it clicks into place.

To use the **Reading Rest**, reach to the back of the brailler at the bottom. You will find a panel with indentations on each side to accommodate your fingertips. Gently pull up on the rectangular piece so it is level, and parallel with the table surface.

The intention of the **Reading Rest** is to create a platform for the paper to rest on, allowing you to easily read what you have brailled. Do not lift the brailler by the Reading Rest. Also, be sure to lower the Reading Rest to its original position before picking up the brailler with the **Easy-Grip Handle** located below the keys on the front of the brailler.

## Loading Paper

Press the line spacing key – the key farthest to the left – until it will not depress any further, or turn the roller handles away from you until they stop turning.

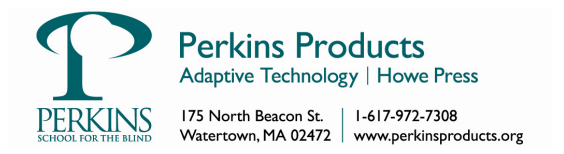

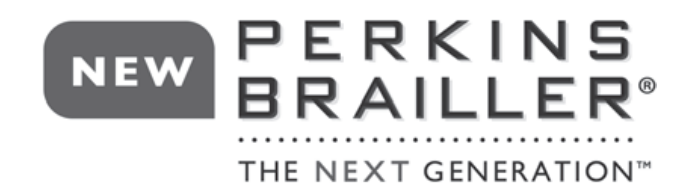

Move the Carriage as far to the left as it will go by simply placing your hand to the right of the carriage and pushing to the left WITHOUT pressing the button on the top of the Carriage or exerting any downward pressure.

Pull the paper release levers toward you until they stop.

Lift the Reading Rest until it clicks into place. Place the paper on the Reading Rest, sliding the left side of the paper against the raised line which acts as a paper guide. Slide the paper gently under the embossing head and between the rollers.

Hold the paper in place with one hand and with your other hand push the paper release lever as far away from you as possible.

Turn one or both paper feed knobs toward you. Keep turning the knobs toward you until you cannot turn them any farther.

Press the line spacing key once. Doing so engages the line spacing mechanism and positions the top margin correctly.

Begin brailling. After brailling each character, be sure to release all keys completely. If you do not release all keys, the carriage may not advance properly along the line.

Remember, brailling with this machine requires much less pressure on the keys than with the Classic Brailler. **Enjoy!**

## GO TO THE ENCLOSED DVD OR www.PerkinsBrailler.org FOR AN AUDIO VISUAL DEMONSTRATION ON HOW TO USE THE NEXT GENERATION BRAILLER

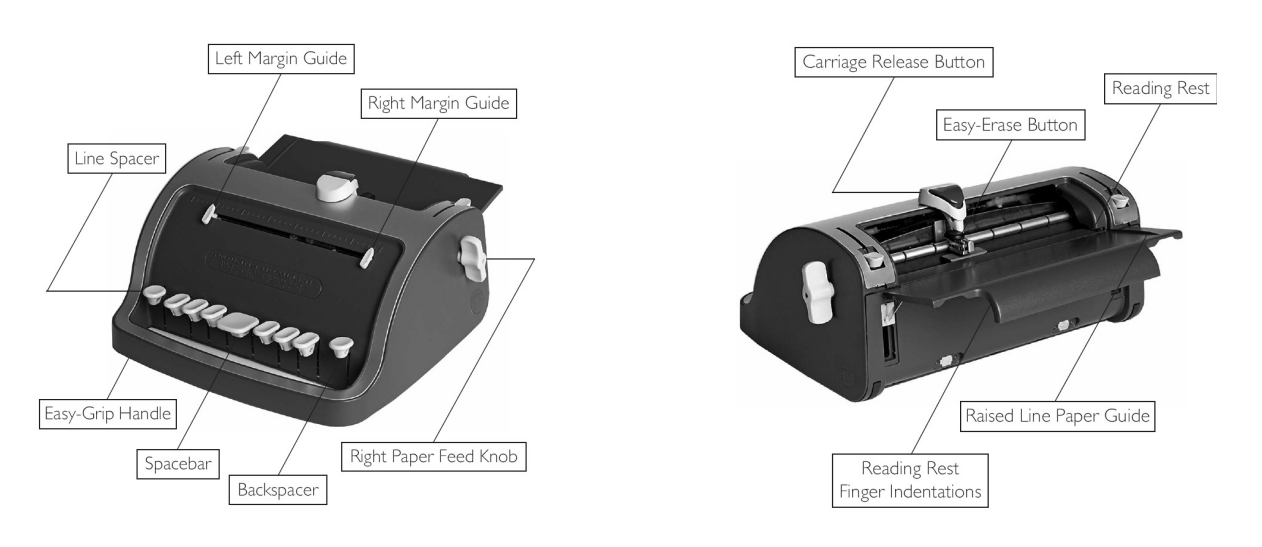

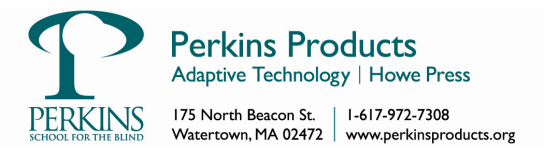